## **Tablet Specification**

#### **Tablet feature**

| Processor        | Intel Z3735G Quad-core 1.33GHz |  |
|------------------|--------------------------------|--|
| Operating System | Windows 8.1                    |  |
| LCD              | 8.0 inch,IPS 800*1280pixels    |  |
| Camera           | Front CAM: 2M Rear CAM:2M      |  |
| WIFI             | 802.11 b/g/n                   |  |
| Bluetooth        | V4.0 class                     |  |
| G-sensor         | ensor Support                  |  |
| Battery capacity | ttery capacity 3.7V 4500mAh    |  |
| RAM              | 1GB                            |  |
| ROM              | 16GB                           |  |
| OTG              | Support                        |  |
| HDMI             | Support                        |  |

## **User Guide**

## Content

| 1. | Show your personality3                                                    |
|----|---------------------------------------------------------------------------|
| 2. | Your password in the picture4                                             |
| 3. | Application5                                                              |
| 4. | Internet Explorer 118                                                     |
|    | 4.1 fast and smooth8                                                      |
|    | 4.2 easy to use8                                                          |
|    | 4.3 more safety, more privacy8                                            |
| 5. | The following are you using touch or the mouse to understand the content9 |
|    | 5.1 Find fast, fun way to operate11                                       |
| 6. | Application of collaborative work14                                       |
| 7. | Apps store14                                                              |
| 8. | Strong base15                                                             |
|    | 8.1 More secure15                                                         |
|    | 8.2 The new task manager15                                                |
|    | 8.3 Recovery and reset your PC16                                          |
| 9. | troubleshooting16                                                         |

## Windows 8.1

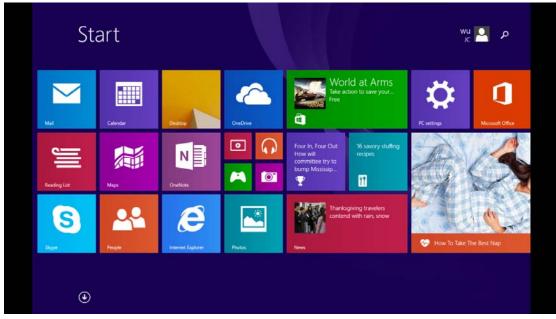

Windows beautiful, fast, and smooth, to your website, network, application and more together, So you can see all the contents concerned in the start screen. Windows 8 provides a broad platform, and the birth of the new generation flat panel computer, portable computer and PC, these devices Make full use of the huge advantage of touch, mouse and keyboard, and let the three in the most quickly and most reliable basis on realizing the perfect match Alloy.

Windows realize the mutual association. A built-in mobile broadband function can support 3G and In a moving state, the PC automatically find and use the available Wi Fi hotspot. You can almost anywhere in the easy connection, which may at any time to carry out the work, and with friends to keep in touch.

## Show your personality

"Start" screen will show your personality. The first thing that catches your eyes will be vivid, beautiful "start" screen. "Start" each magnetic screen paste is associated with a contact, application, website, playlists and other important content for you. The conventional desktop this is not have a static icon. On the contrary, you will see: status updates, weather forecast, tweets, and more. You can see the dynamic update before opening an application even. The number of magnetic tape fixed on the start screen is not a problem, you can then on these magnet group, permutation and names, so they'll be in the way that you want to be present.

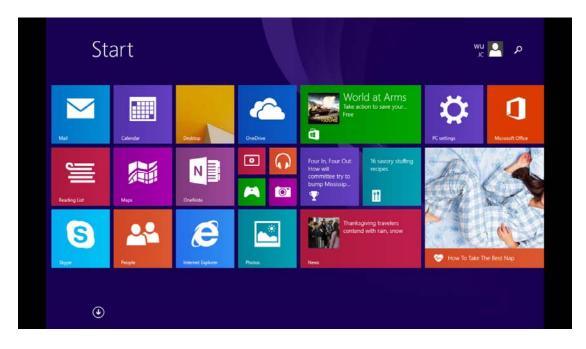

## Your password in the picture

Forget to remember a series of letters and numbers to login to your PC. Now you can use a picture as your password. You can select the picture, and follow your way in the picture on the paint, so the number of password combinations will reach the infinite possibility, in your favorite landscape around the circle, in your puppy's face paint a picture, everything is so simple. You can use the hand point to the picture password draw directly on the touch screen, also used the mouse to draw shapes.

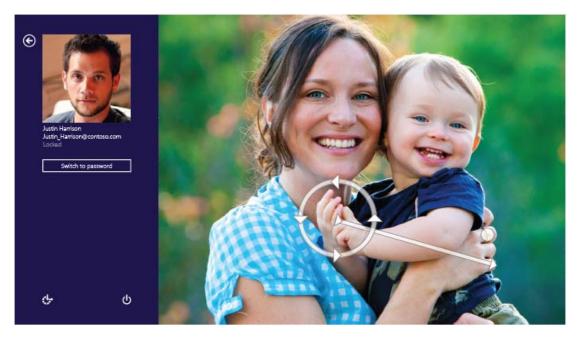

## Application

Windows 8 comes with many basic application and other applications. Such as contacts, mail, photos allows you to efficiently complete the necessary tasks, and collaborate, and let all become simple.

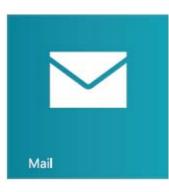

#### Mail application

In the same position, including Outlook.com, Gmail Yahoo and Yahoo, sign in your email account.

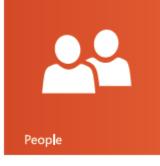

#### Network application

View the latest information, and with your E-mail account, Facebook,LinkedIn, Messenger, Twitter and more account contacts to start a conversation

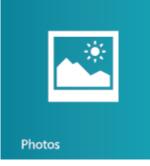

#### Photos application

View all your photos and videos from the same location, whether it In Facebook, Flickr, SkyDrive or other PC.

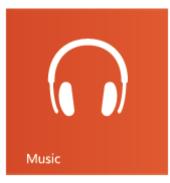

#### **Music application**

Browse your music collection, create and edit the playlist, And find the most popular new music. The view contains pictures, The artist with information biography and album list. Registration Xbox music passes, get to listen to songs of the infinite mass Right.

#### **Maps application**

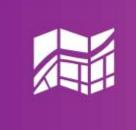

Maps

#### With the aid of the Bing map application, to view the interactive map, Branch instructions and get driving directions. A detailed search traffic Love, the condition of the road, a street map, satellite photos.

# OneDrive

#### **OneDrive application**

From your Windows application and other equipment seamless access to and processing of your documents.

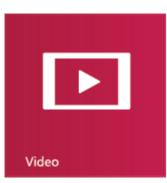

## Video application

Browse and watch movies and TV shows. Watch on your PC.

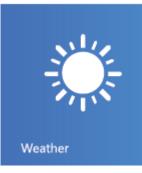

#### Weather application

The use of weather application view a current weather and beautiful Preview. You can view the latest status, every hour, every day And the 10 day forecast information.

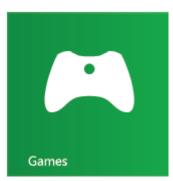

#### **Game application**

The discovery of the new game, and will download it to your PC In. You can according to your life and travel position edit your head. To view dynamic of your friends, and share your won with them.

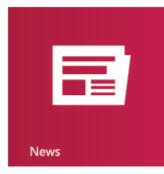

Calendar

#### **News application**

Understanding information. This beautiful, contains numerous photographs and news should used by Bing, allows you to easily understand the latest global capital dispatch.

#### **Clendar application**

Tracking your calendar in month view, week view or two day view arrangement. Get notified about dating at the right moment, because This you will always be on time to attend the meeting.

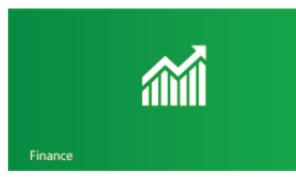

#### **Finance application**

Use the application to view the major market indices, and from the start" The latest to grasp the rapidly changing market conditions.

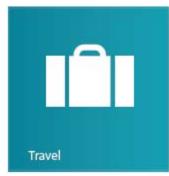

#### **Travel application**

Through the beautiful pictures, a mysterious veil over 2000 destinations worldwide. Bing application for tourism provides for you: the travel guide, booking tools, real-time currency conversion and weather information, the application provides everything you need, let your next journey into a once an amazing adventure.

#### Windows store application

Windows 8 Windows app store, here you can for your PC found full the new application. Just click the "app store" magnet can start browsing. According to the price, rating and more screening conditions Application. Many applications are free, while the other application allows you to try before you buy.

#### Welcome to browse and load application.

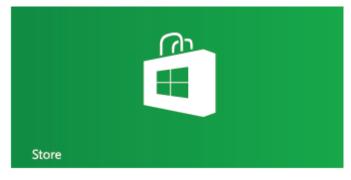

#### Whatever you go to where, Windows always accompany you around

Sign in using your Microsoft account to any computer running Windows 8, then in the see the PC: your background, your display and your settings. When you get a new Windows based PC. When using your Microsoft account login, you can see the dynamic display from your social network of contacts in the application letter Interest. Windows: no matter where you go, you always accompany you around.

## Internet Explorer 11 More beautiful Web

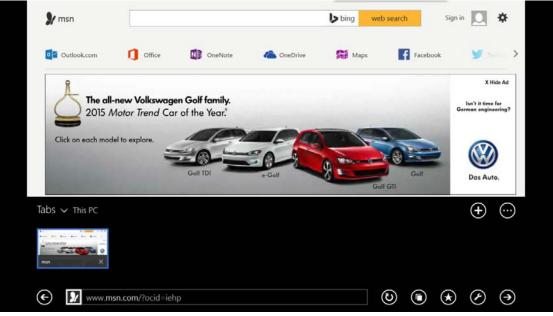

#### Fast and smooth

Internet Explorer almost instantaneously and start loading site. It can provide smooth response speed for Web, which brings fresh feeling to the user. What you need to do is swipe, click or click on Web.

#### Easy to use

Smooth, intuitive controls will complete the way that you want to run. A box is also the address bar and search bar, which can accelerate the navigation. Your commonly used website fixed to the start screen, and quick access to these sites

#### More safety, more privacy

Industry leading SmartScreen technology can help to improve security for your PC and the information in the Web, and helps protect against malicious software attacks. The system built in such as "does not track" privacy tools, these tools with a single click, so you can increase the degree of control of the system.

## The following are you using touch or the mouse to understand the content

From the right side of the screen will display the system command and super button

The same as mouse operation: Place the cursor on the lower right corner of screen

## From the left side of the screen to sweep the switching applications

From the left side of the screen Lightly sweep will display applications you open the thumbnails, so you can quickly switch to the application.

The same as mouse operation: Move the mouse pointer in the upper left corner of the screen.

## From the left side of the screen Lightly sweep will display applications used before

From the left side of the screen light scan will show that the application of recently used, you can select the application from the list.

The same as mouse operation:

Please put the mouse in the upper left corner of the screen, and down along the left side of the screen to view the application of recently used sliding.

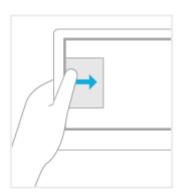

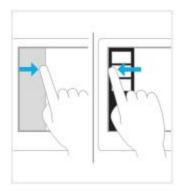

## From the bottom or top edge to sweep the application sends command

You can pass from the bottom or top edge to sweep the display application command. You can sweep from the top of the screen to the bottom to close the current application.

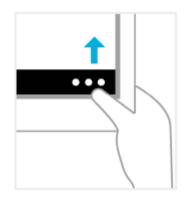

#### Drag the application to close it

You don't have to close the application. The application will reduce speed for your PC, they will auto off when not in use. If you still want to close an application, please move it to the bottom of the screen.

The same as mouse operation: Move the cursor to top of application to view the command.

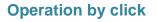

Click something will trigger some operations, such as open an application or to a link.

The same as mouse operation: Click an item to perform operation.

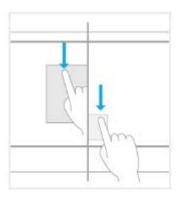

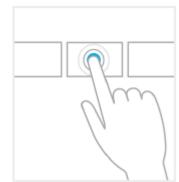

#### **Shrink or stretch**

Can jump to the top of the list, the bottom or any particular position through the scaling function. You can shrink on the screen or stretching two fingers to zoom.

The same as mouse operation:

Hold down the Ctrl key on the keyboard, at the same time using the mouse wheel scroll up and down to the expansion or contraction of a project or the screen of magnet.

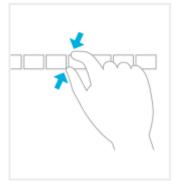

#### By rotating the complete turning

Rotation of two or more fingers can turn an object. You can in the rotating equipment, the entire screen rotation of 90 degrees.

The same as mouse operation:

Whether to support the object rotation depends on the specific application.

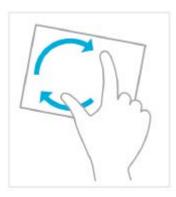

## Find fast, fun way to operate

Shrinking or stretching of scaling. Global view all the contents on the screen, the finger sliding back and forth can find. These operation can also be easily done with the mouse. From the left side swipe used switching recently used.

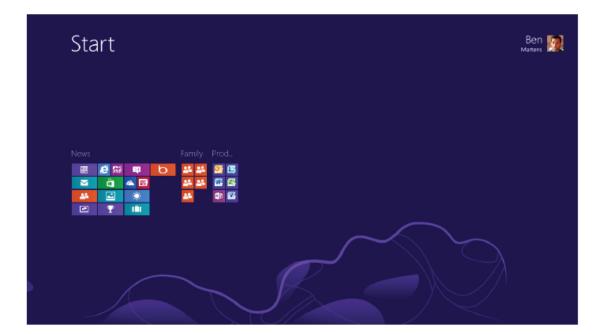

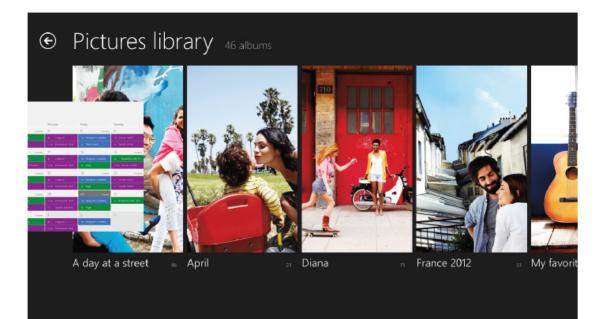

**Р** Search

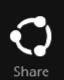

Swipe to return to the start screen and other common operations inward from the right, such as search, enjoy and change settings. From the bottom or top light scan can view the application is using the navigation controls.

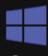

Start

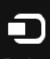

Devices

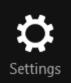

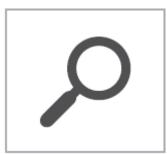

## Search

Whenever and wherever possible to search for any content. You can only search for the application you are using, for example, in the post Application of search of an email, or look in the app store a certain application, search for another application, or search for a specific application, set or file in your entire PC.

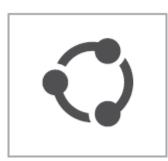

## Share

Completely without leaving the application with the people you know can share the information and documents, or used to send information. You can send pictures to the mother, update your e-mail the status of the Facebook, or send a link to notes for your application.

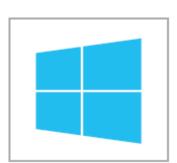

## Start

To reach the "start" screen. Or, if you have reached the "start" screen, it can return to you use a application.

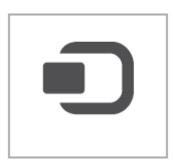

## Equipment

Use wired and wireless devices.your cell phone synchronization or the latest home movie streaming media transport to the tv.

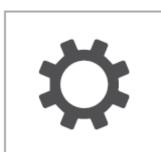

## Setting

Change the application and PC settings. You will find the application you are using settings, help and information, as well as the commonly used PC settings, such as network connection, volume, brightness, notice, power supply and keyboard.

## Application of collaborative work

The past, need many different programs together to complete the task, can now be concentrated to the same position easily finish. Use the "photos" should be with all the photos, you can view the Facebook and Flickr, without leaving the application, you can upload photos to the blog or by e-mail to send photos to a friend. In each application, control access mode are the same. From the top or the bottom edge of light sweep, or right-click the mouse will pop up application command. To search, from the right side swipe, and click the "search cable "(or use the mouse to point to the upper right corner, then click the" search "), in the application of internal, in PC, or in Web find the content.

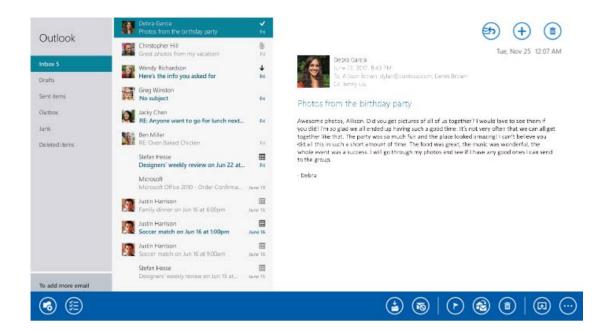

## Apps store

Find all outstanding application for your Windows 8 from the Windows app store. You can browse the games and social media applications, download your favorite entertainment application, comparison of the photos, music and video applications, and access to application of other users have rating and review the. The way of life, shopping, tourism, finance and economics, productivity and more. Our class will cover all groups.

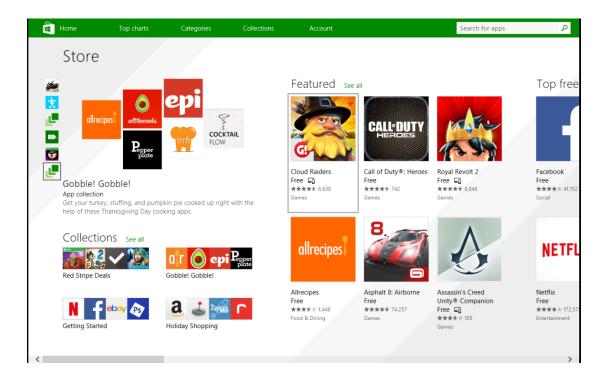

## **Strong base**

#### More secure

Good operating condition of PC can be in trouble. These troubles from hackers, viruses, worms, spyware and other types of malicious software, your PC must conduct a comprehensive protection. Windows 8 help ensure that you can always obtain protection.

#### The new task manager

You can use the update task manager, to quickly see which applications and services are used on the PC resource. Whether all the details you are want to view the connection of network and hardware conditions, application or control run at startup, can easily realize. The magnetic attached contains color code to help you quickly view the current operation. You can through the process, application and the history of the chart and detailed information on resources fast efficient tracking.

#### **Recovery and reset your PC**

Windows 8 provides a series of PC restore options. You can even restore your PC, in reserve all documents, accounts, personal settings and the Windows app store application situation, the Windows returns to its initial state.

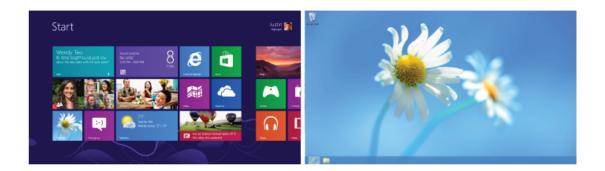

## **Troubleshooting**

If you find exceptions when operating the tablet, restore the factory settings and then refer to the following table to solve the problem. If the problem persists, contact the distributor or service provider.

| Fault             | Cause                               | Solution                                            |
|-------------------|-------------------------------------|-----------------------------------------------------|
|                   | The SIM card is damaged.            | Contact your network service provider               |
| SIM card error    | The SIM card is not in position.    | Check the SIM card                                  |
| Silvi cald enoi   | The metal face of the SIM card is   | Clean the SIM card with a clean cloth               |
|                   | polluted.                           |                                                     |
|                   | Signals are obstructed.             | Move to a place where signals can be effectively    |
|                   | For instance, radio waves           | transmitted.                                        |
| Poor received     | cannot be effectively transmitted   |                                                     |
|                   | nearby a high building or in a      |                                                     |
| signal quality    | basement.                           |                                                     |
|                   | Line congestions occur when you use | Avoid using the tablet in high-traffic hours        |
|                   | the tablet in high-traffic hours    |                                                     |
| The tablet cannot | The battery energy is exhausted.    | Charge the battery                                  |
| be powered on     |                                     |                                                     |
| The tablet        | The SIM card is invalid             | Contact your network service provider               |
| cannot            | The tablet is not in a service area | Move to the network operator's service area         |
| connect the       | of the GSM network                  |                                                     |
| network           | The signal isweak                   | Move to a place where the signal quality is high    |
|                   | The charging voltage does not match | Ensure the charging voltage matches the voltage     |
| The better        | the voltage range indicated on the  | range indicated on the charger                      |
| The battery       | charger                             |                                                     |
| cannot            | An improper charger is used         | Use the charger specially designed for the tablet   |
| be charged        | Poor contact                        | Ensure the charger plug is in good contact with the |
|                   |                                     | tablet                                              |

#### FCC Warning

This device complies with Part 15 of the FCC Rules. Operation is subject to the following two conditions:

(1) This device may not cause harmful interference, and (2) this device must accept any interference received, including interference that may cause undesired operation.

NOTE 1: This equipment has been tested and found to comply with the limits for a Class B digital device, pursuant to part 15 of the FCC Rules. These limits are designed to provide reasonable protection against harmful interference in a residential installation. This equipment generates, uses and can radiate radio frequency energy and, if not installed and used in accordance with the instructions, may cause harmful interference to radio communications. However, there is no guarantee that interference will not occur in a particular installation. If this equipment does cause harmful interference to radio or television reception, which can be determined by turning the equipment off and on, the user is encouraged to try to correct the interference by one or more of the following measures:

- Reorient or relocate the receiving antenna.
- Increase the separation between the equipment and receiver.
- -Connect the equipment into an outlet on a circuit different from that to which the receiver is connected.
- -Consult the dealer or an experienced radio/TV technician for help.

NOTE 2: Any changes or modifications to this unit not expressly approved by the party responsible for compliance could void the user's authority to operate the equipment.